# **Troubleshoot Identity Services Engine (ISE) Upgrade Failures**

## **Contents**

**Introduction Prerequisites Requirements** Components Used Background Information **Gather Information** Pre-Checks Failed Configuration Data Upgrade Check Upgrade Issues Full Upgrade **Split Upgrade** Known Scenarios Upgrade Gets Stuck on One of the Nodes Pre-Checks Time Out Before Configuration Data Upgrade is Completed Known Upgrade Defects Related Information

## **Introduction**

This document describes the actions that you can take to troubleshoot upgrade failures with Cisco Identity Services Engine.

## **Prerequisites**

### **Requirements**

Cisco recommends that you have knowledge of these topics:

• Basic knowledge of Cisco Identity Service Engine

### **Components Used**

This document is not restricted to specific software and hardware versions.

The information in this document was created from the devices in a specific lab environment. All of the devices used in this document started with a cleared (default) configuration. If your network is live, ensure that you understand the potential impact of any command.

## **Background Information**

It is common practice to reimage as a last resource however, the purpose is to enable you with the knowledge to find the root cause along with Cisco TAC.

- Full Upgrade: Full upgrade is a multi-step process that enables a complete upgrade of all the nodes in your Cisco ISE deployment at the same time. This method upgrades the deployment in lesser time when compared to the split upgrade process. The application services are down during this upgrade process because all nodes are upgraded parallelly.
- Legacy Split Upgrade: Split upgrade is a multi-step process that enables the upgrade of your Cisco ISE deployment while it allows services to remain available during the upgrade process. This upgrade method allows you to choose the Cisco ISE nodes to be upgraded on your deployment.
- Split Upgrade: Split upgrade is a multi-step process that enables the upgrade of your Cisco ISE deployment to remain available during the upgrade process. This upgrade method allows you to choose the Cisco ISE nodes to be upgraded on your deployment. In the new split upgrade workflow, the prechecks and data upgrade happens when the system is up, it reduces the downtime considerably and leads to a reliable upgrade.

**Note**: The Full Upgrade method is supported for Cisco ISE 2.6 patch 10 and above, Cisco ISE 2.7 patch 4 and above, and Cisco ISE 3.0 patch 3 and above. The Legacy Split Upgrade method can be done on any supported Cisco ISE version and patch. The new Split Upgrade method is a feature in the rodmap.

#### **Split Upgrade**

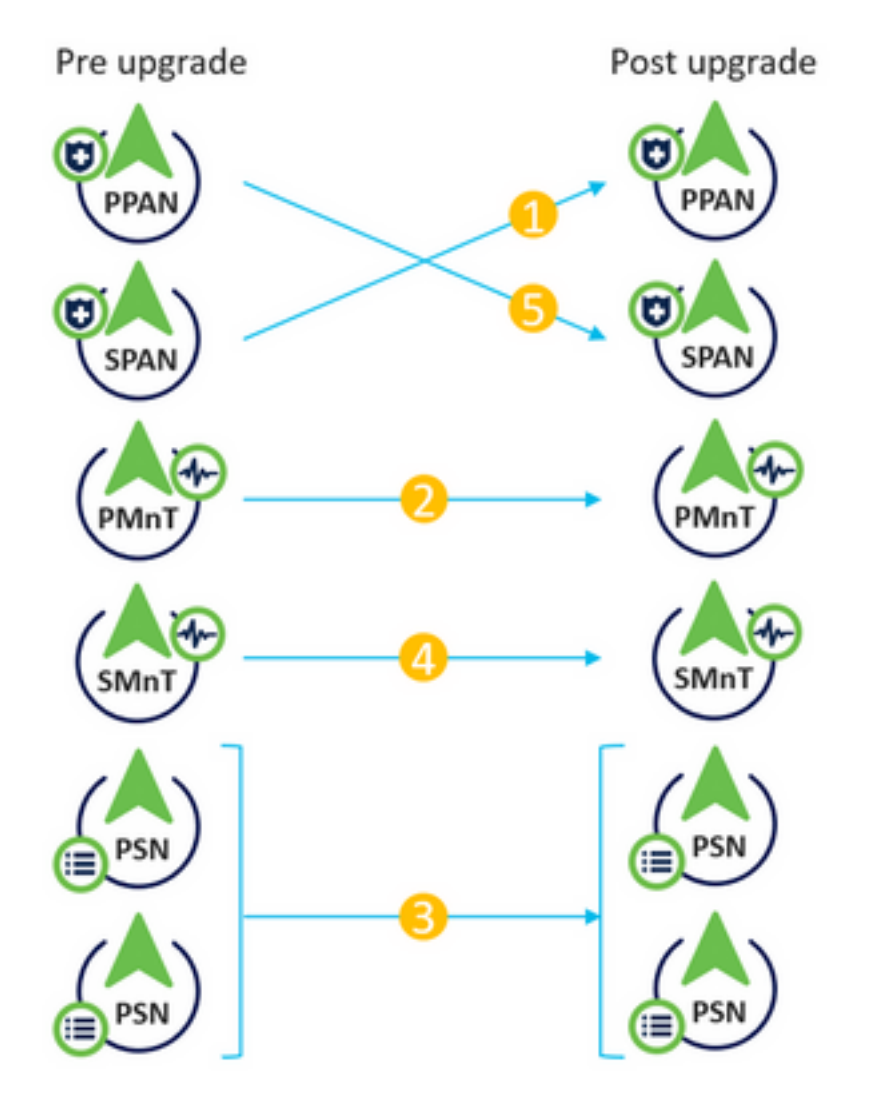

### **Full Upgrade**

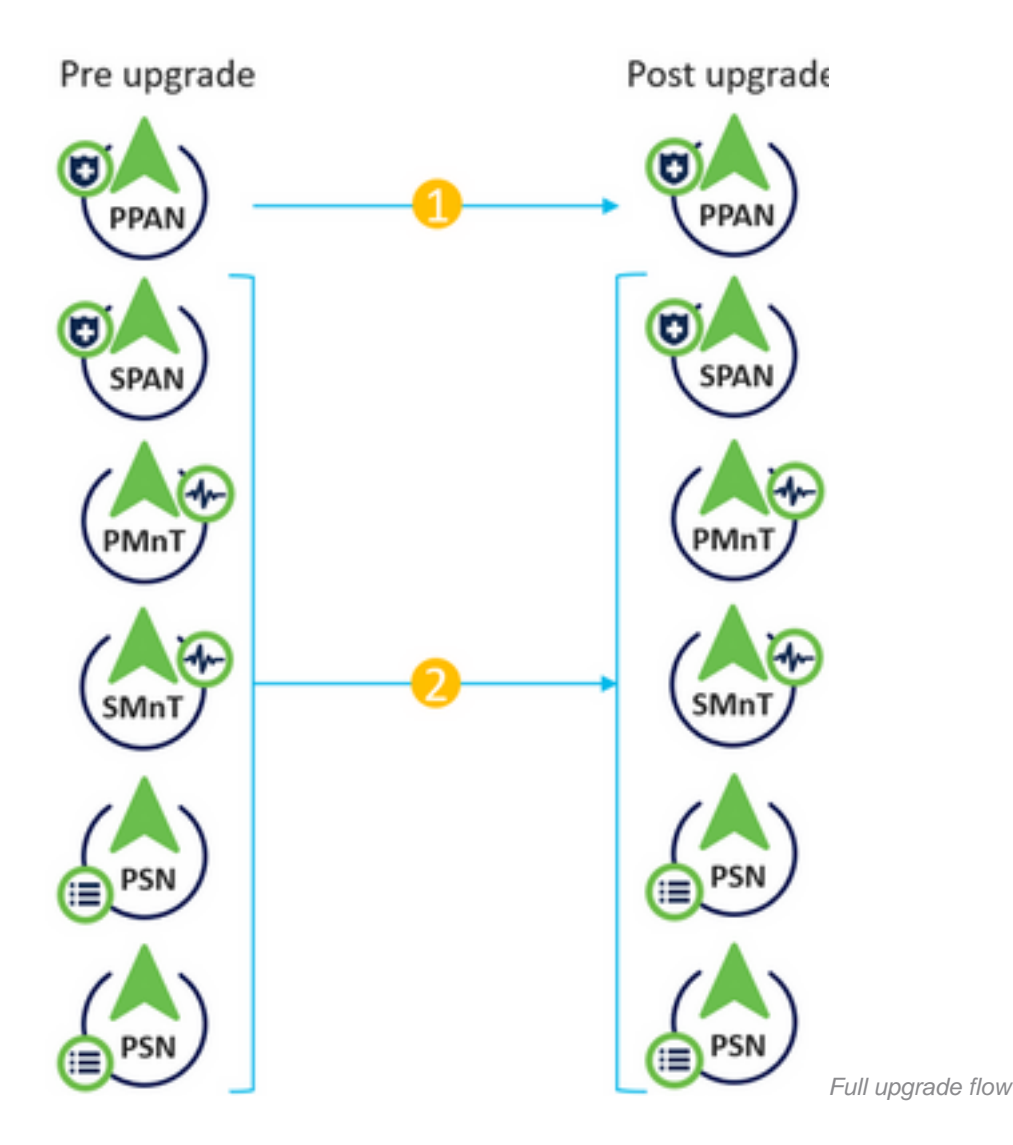

## **Gather Information**

### **Pre-Checks Failed**

Refer to the ADE.log and ise-psc.log files.

show logging system ade/ADE.log show logging application ise-psc.log

### **Configuration Data Upgrade Check**

Refer to ADE.log, configdb-upgrade-[timestamp].log and dbupgrade-data-global-[timestamp].log on secondary admin node.

show logging system ade/ADE.log show logging application configdb-upgrade-[timestamp].log show logging application dbupgrade-data-global-[timestamp].log

**Note**: When you collect the Support Bundle, make sure to enable full configuration database check to include configdb-upgrade logs.

### **Upgrade Issues**

#### **Full Upgrade**

If the upgrade fails on the PAN or any of the secondary nodes.

Refer to ADE.log and ise-psc.log

show logging system ade/ADE.log show logging application ise-psc.log

Additional logs:

monit.log

**Note**: Remember to always collect the Support Bundle before you perform any workaround.

#### **Workaround**

If the primary admin node upgrade fails, promote the secondary admin to the primary admin and then re-try the upgrade.

#### **Split Upgrade**

Upgrade failed in one of the nodes and cannot continue with rest of the deployment.

Refer to ADE.log and ise-psc.log

show logging system ade/ADE.log show logging application ise-psc.log

Additional logs:

monit.log

**Workaround** 

If the upgrade fails on any other node apart from primary admin, the node would have to be deregistered from the deployment. This node has to be upgraded individually or reimaged directly to the upgraded version and can be joined back to the deployment.

## **Known Scenarios**

### **Upgrade Gets Stuck on One of the Nodes**

There are scenarios where upgrade gets stuck for more than 5-6 hours.

None of the initial steps where services need to be stopped has a timeout configured, hence it would be stuck indefinitely if something fails. On later stages, DB schema and schema upgrade do have timeout configured.

Proceed with Support Bundle collection. ADE logs shows at which step its blocked, more specific debugs are collected based on this information.

**Workaround** 

The only option to take off the node from this state is a manual reload.

### **Pre-Checks Time Out Before Configuration Data Upgrade is Completed**

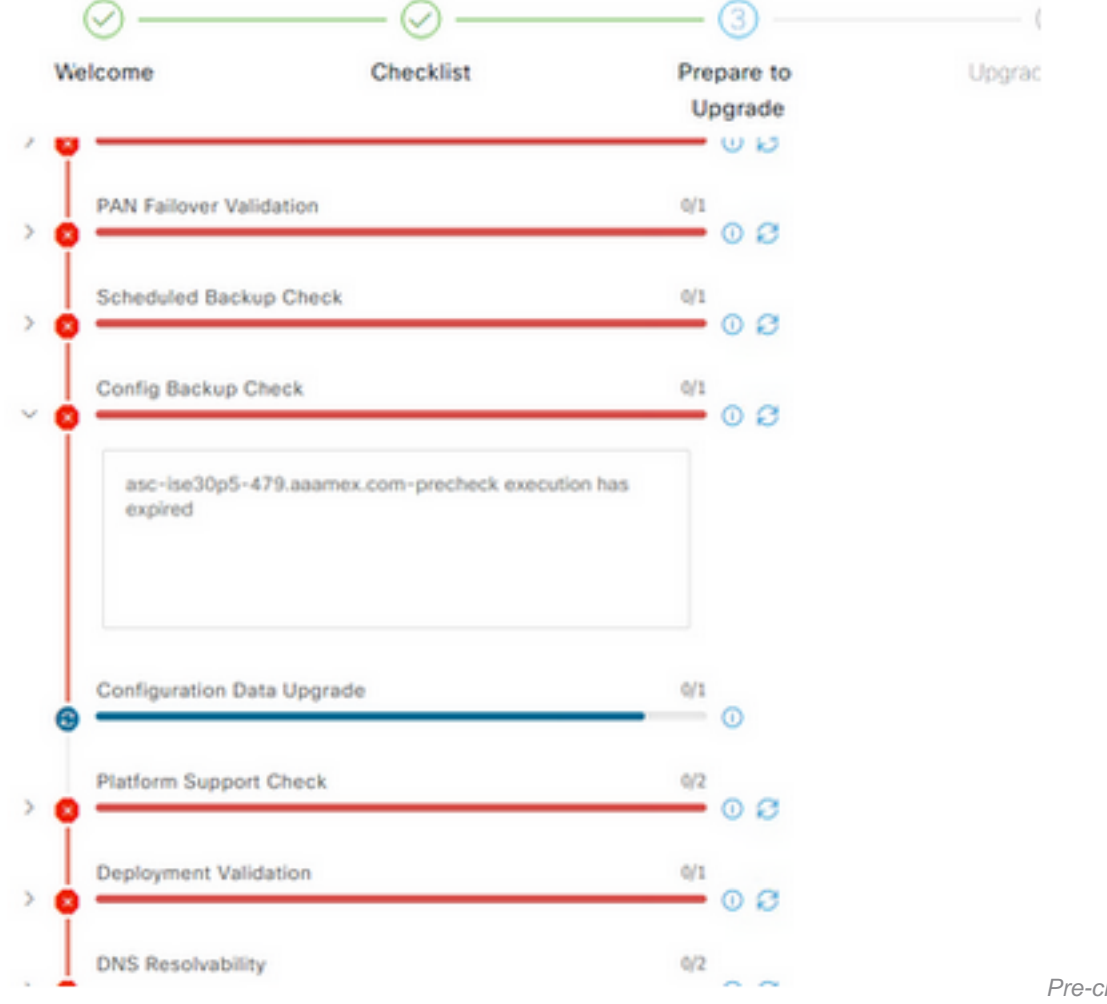

hecks failure

**Workaround** 

Hit refresh failed checks.

## **Known Upgrade Defects**

Cisco bug ID [CSCwa04370](https://tools.cisco.com/bugsearch/bug/CSCwa04370) - ISE 3.1 Defalt route removed or tied to wrong interface after

upgrading.

Cisco bug ID [CSCwa82553](https://tools.cisco.com/bugsearch/bug/CSCwa82553) - ISE 3.1 Default route is on the incorrect interface if bonding is configured.

Cisco bug ID [CSCwa08018](https://tools.cisco.com/bugsearch/bug/CSCwa08018) - ISE 3.1 GUI does not work when IPV6 is disabled globally.

## **Related Information**

● **[Cisco Technical Support & Downloads](https://www.cisco.com/c/en/us/support/index.html)**